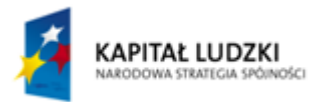

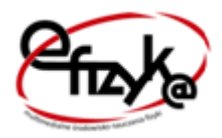

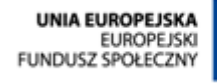

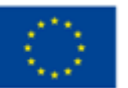

Projekt **eFizyka**

Multimedialne środowisko nauczania fizyki dla szkół ponadgimnazjalnych.

# Prawa Kirchhoffa

# Ćwiczenie wirtualne

**Marcin Zaremba 2015-03-31**

Projekt współfinansowany przez Unię Europejską w ramach Europejskiego Funduszu Społecznego (POKL) Priorytet III, Działanie 3.3.

# Spis treści

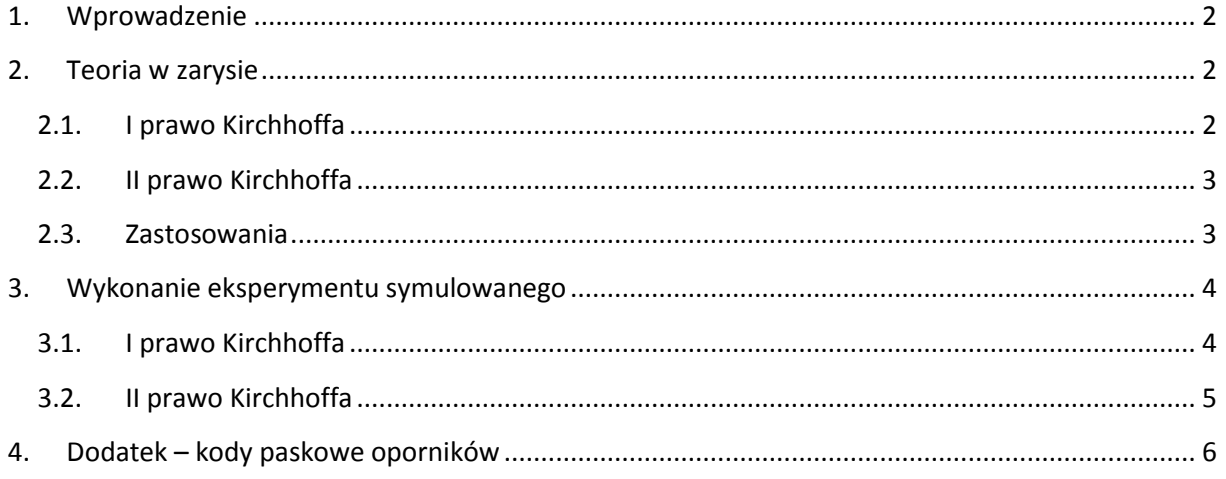

#### <span id="page-2-0"></span>**1. Wprowadzenie**

Ćwiczenia wirtualne stanowią uzupełnienie teorii dostępniej w podręczniku do nauki fizyki. Są serią doświadczeń symulowanych, opartych często o prawdziwe dane pomiarowe, odzwierciedlające prawdziwe doświadczenia związane z danym zagadnieniem fizycznym, możliwe do realizacji w laboratorium. Mogą być traktowane, jako wstęp do wykonania samodzielnie przez uczniów takich ćwiczeń w rzeczywistości; być pomocnym narzędziem do samodzielnej nauki danego zagadnienia w domu po skończonej lekcji; być traktowane, jako zalążek budowy samodzielnych rzeczywistych urządzeń; bądź w przypadku niemożliwości przeprowadzenia i wykonania rzeczywistych doświadczeń w czasie lekcji z powodów technicznych (czy to przez nauczyciela czy przez uczniów), stanowić zastępstwo dla takich eksperymentów.

Program został napisany w środowisku LabVIEW 2013 SP1 firmy National Instruments. Do prawidłowego jego działa potrzebny jest komputer z zainstalowanym systemem MS Windows w wersji 7 lub nowszej oraz LabVIEW Run-Time Engine 2013 (RTE) firmy National Instruments, który można pobrać za darmo ze strony internetowej NI lub strony projektu. RTE musi być zainstalowany tylko jednokrotnie i jest wspólny dla wszystkich aplikacji. (W przypadku starszych systemów niż Windows 7, mogą występować problemy z uruchomieniem aplikacji lub błędami wyświetlania. W takim przypadku prosimy o kontakt z projektantami. Dane kontaktowe można znaleźć na stronie projektu).

Instalacja oprogramowania pobranego ze strony projektu nie nastręcza trudności. Po uruchomieniu instalatora można wybrać miejsce instalacji (zaleca się zachowanie domyślnej lokalizacji). Po pomyślnym ukończeniu procesu instalacji, aplikacja powinna uruchomić się automatycznie lub można uruchomić ją za pomocą skrótu.

#### <span id="page-2-1"></span>**2. Teoria w zarysie**

#### <span id="page-2-2"></span>**2.1. I prawo Kirchhoffa**

I Prawo Kirchhoffa nazywane jest prawem prądowym lub węzłowym:

Suma algebraiczna prądów węzła równa jest 0.

$$
\sum_{k=0}^n I_k = 0
$$

Uwzględniając kierunek przepływu prądu, gdzie prądy wypływające z węzła przyjmują znak "-", można inaczej powiedzieć, że: suma prądów wpływających do węzła sieci, jest równa sumie prądów wypływających z tego węzła. Przykładowo:

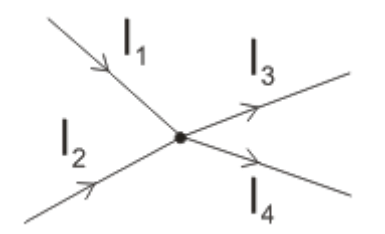

$$
I_1 + I_2 = I_3 + I_4
$$

Prawo węzłowe wynika z zasady zachowania ładunku.

#### **2.2. II prawo Kirchhoffa**

<span id="page-3-0"></span>II prawo Kirchhoffa nazywane jest prawem napięciowym lub oczkowym (konturowym):

W każdym obwodzie zamkniętym (oczku sieci), suma spadków napięć (iloczyn natężenia i oporu danego odcinka) na elementach oczka jest równa sumie algebraicznej sił elektromotorycznych w obwodzie.

$$
\sum_{k=0}^{n} I_k R_k = \sum_{i=0}^{m} \mathcal{E}_i
$$

Dla najprostszego przypadku z jednym ogniwem (źródłem) w obwodzie o oporze wewnętrznym Rw oraz odbiornikiem w postaci opornika o oporze R:

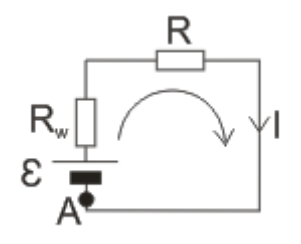

(zakładając zerowy opór przewodów) otrzymujemy:

$$
\mathcal{E} = IR_w + IR
$$

Analizując oczko sieci zaczynając od punktu A i poruszając się zgodnie z kierunkiem przepływu prądu, rozkład potencjału w obwodzie możemy zilustrować na wykresie:

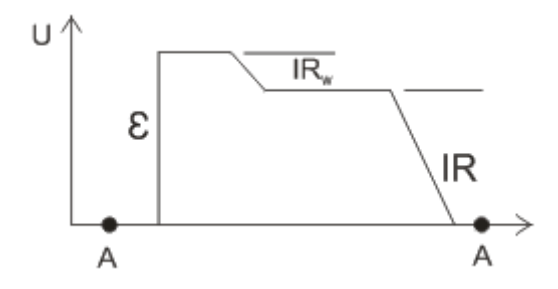

#### <span id="page-3-1"></span>**2.3. Zastosowania**

Prawa Kirchhoffa stanowią podstawę analizy obwodów elektrycznych w szczególności stałoprądowych. Są powszechnie stosowane w elektronice i przez elektryków. Na ich podstawie można m.in. wyznaczyć opór zastępczy dwóch oporników połączonych szeregowo:

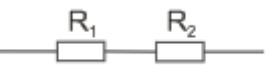

Opór zastępczy

$$
R_z = R_1 + R_2
$$

oraz dwóch oporników połączonych równolegle:

$$
\begin{array}{c}\nR_1 \\
\hline\nR_2\n\end{array}
$$

Opór zastępczy

$$
\frac{1}{R_z} = \frac{1}{R_1} + \frac{1}{R_2}
$$

# <span id="page-4-0"></span>**3. Wykonanie eksperymentu symulowanego**

## <span id="page-4-1"></span>**3.1. I prawo Kirchhoffa**

Schemat układu pomiarowego przedstawiony jest na schemacie poniżej:

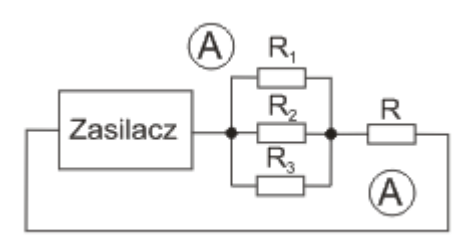

W jego skład wchodzą:

- zasilacz stabilizowany z wbudowanym woltomierzem (1),
- zestaw 4 oporników z szeregu E24, których wartości można wybrać w ograniczonym zakresie  $(2)$ ,
- dwa multimetry cyfrowe, które po wpięciu w obwód służą do pomiaru prądu płynącego przez poszczególne gałęzie oraz prądu całkowitego w obwodzie (3).

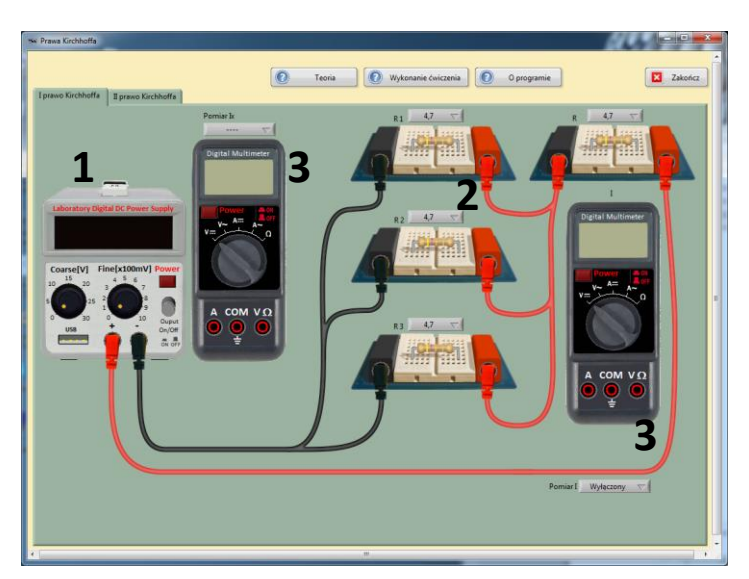

- I. Wybieramy 4 dowolne wartości każdego z oporników.
- II. Włączamy zasilacz i ustawiamy napięcie wyjściowe np. na 10V; włączamy wyjście zasilacza.
- III. Sprawdzamy zależność pomiędzy prądem całkowitym, a prądami płynącymi przez poszczególne gałęzie. W tym celu podłączamy multimetry ustawione na pomiar prądu stałego, w odpowiednie miejsca w obwodzie. Wybór miejsca pomiaru dokonujemy przy pomocy listy rozwijalnej. Patrząc na węzeł pomiędzy opornikiem R a R1,R2 i R3, czy prawdziwe jest pierwsze prawo Kirchhoffa?
- IV. Jaka jest zależność pomiędzy prądami w poszczególnych częściach obwodu i jak mają się one do wartości oporników?
- V. Obliczamy spadek napięcia na poszczególnych opornikach i porównujemy ze sobą.

Powtarzamy pomiary przy innych wartościach napięcia zasilającego oraz dla innego zestawu oporników.

### **3.2. II prawo Kirchhoffa**

<span id="page-5-0"></span>Schemat układu pomiarowego przedstawiony jest na schemacie poniżej:

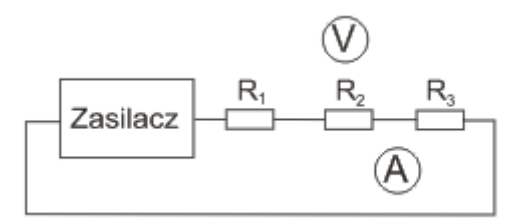

W jego skład wchodzą:

- zasilacz stabilizowany z wbudowanym woltomierzem (1),
- zestaw 3 oporników z szeregu E24, których wartości można wybrać w ograniczonym zakresie (2),
- dwa multimetry uniwersalne, z których jeden służy do pomiaru prądu całkowitego płynącego przez obwód, a drugi do pomiaru napięć na poszczególnych elementach obwodu (3).

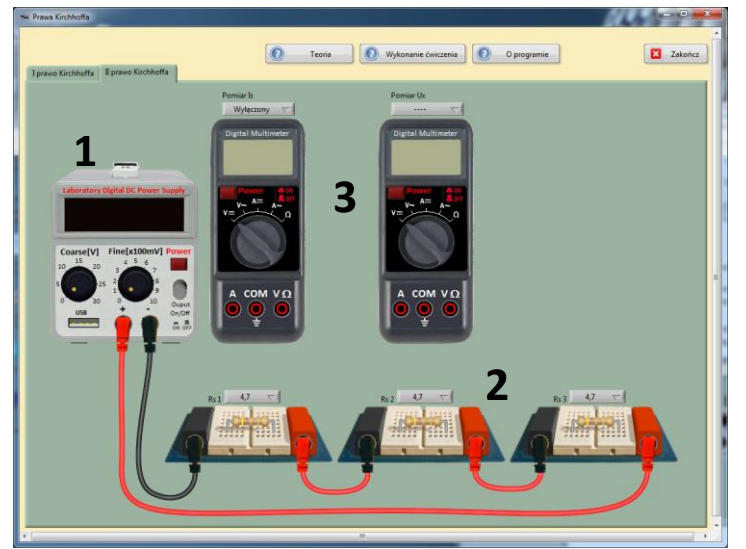

- I. Wybieramy 3 dowolne wartości każdego z oporników.
- II. Włączamy zasilacz i ustawiamy napięcie wyjściowe np. na 10V; włączamy wyjście zasilacza.
- III. Mierzymy spadek napięcia na poszczególnych opornikach w obwodzie i porównujemy z napięciem wskazywanym przez zasilacz. Czy spełnione jest II prawo Kirchhoffa?
- IV. Korzystając z prawa Ohma, znając opór i napięcie na zaciskach poszczególnych oporników, obliczamy niezależnie natężenie prądu dla każdego z elementów.
- V. Porównujemy obliczenia z punktu 4 ze zmierzonym prądem całkowitym za pomocą multimetru. Jak zależy napięcie na poszczególnych opornikach w zależności od wybranej wartości?

Powtarzamy pomiary przy innych wartościach napięcia zasilającego oraz dla innego zestawu oporników.

# <span id="page-6-0"></span>**4. Dodatek – kody paskowe oporników**

Oporniki (nazywane także rezystorami) przystosowane do montażu przewlekanego, mają często zapisaną wartość ich oporu w postaci kodu kreskowego widocznego na ich obudowie.

Za pomocą tabeli poniżej, można spróbować odczytać (zdekodować) wartość ich oporu.

Wraz ze wzrostem zapotrzebowania na oporniki bardziej dokładne (np. szereg E96, czyli tolerancja wynosi 1%), wzrosła liczba pasków, a obecnie przy technologii powierzchniowej (SMD) używa się kodów cyfrowych.

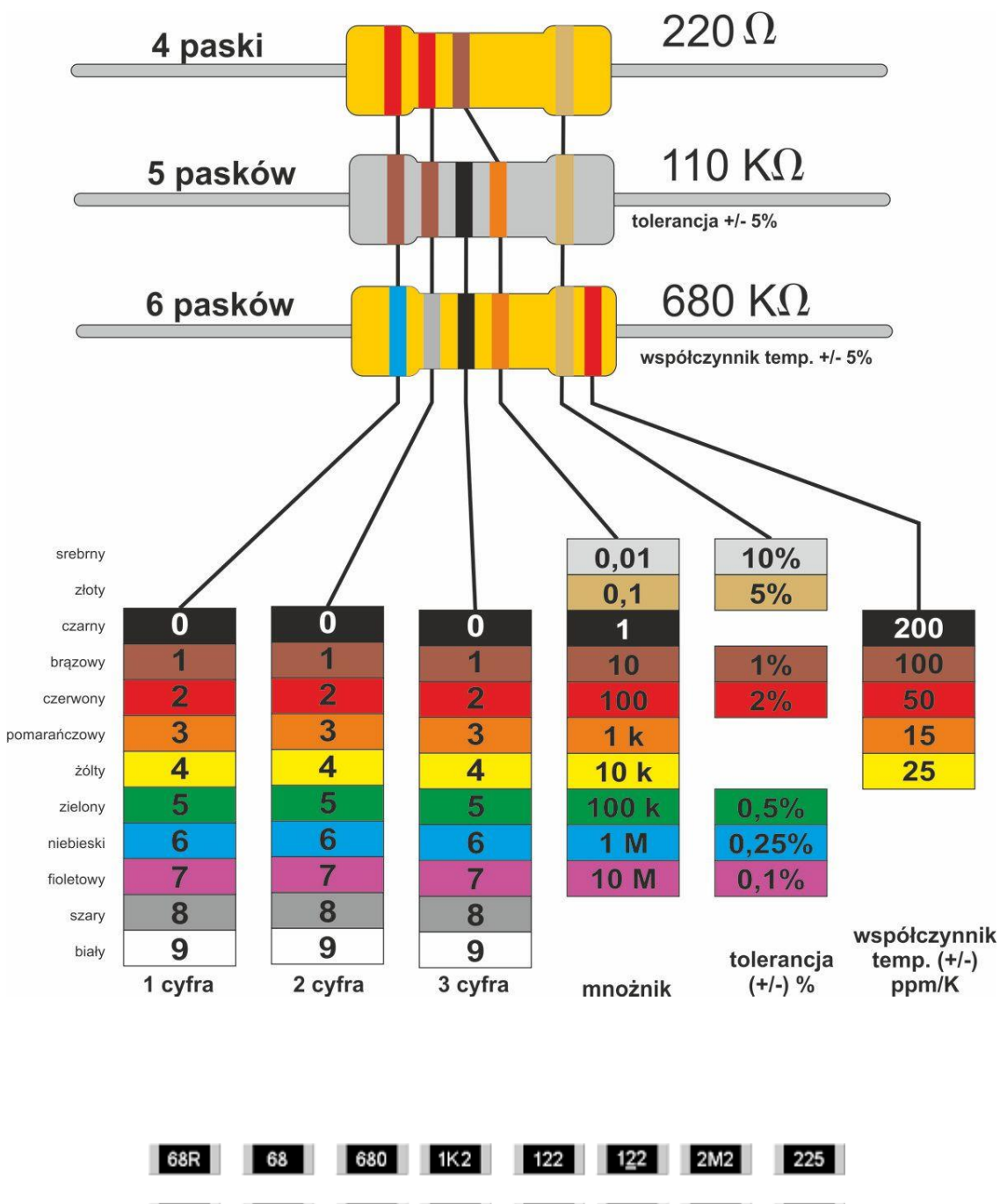

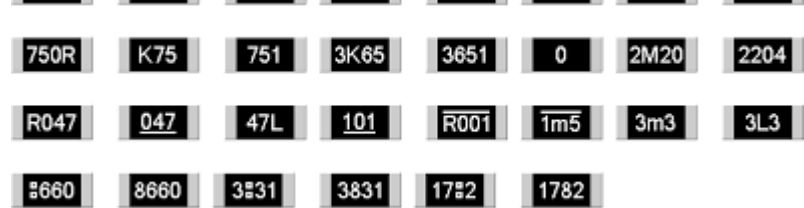